## **Как определить оптимальный маршрут торгового агента?**

## В конфигурации **«Агент Плюс: Управление**

**дистрибуцией» (УД)** при создании плана посещений можно в любой момент изменить маршрут торгового агента, исходя из целей и задач компании в целом и отдельного подразделения в частности:

- найти кратчайшее расстояние между торговыми точками;
- установить нужный порядок посещения торговых точек;
- выявить пересечения маршрутов торговых агентов; определить зону охвата передвижений мобильного сотрудника.

## Способы оптимизации маршрутов:

В документе [«План посещений»](https://agentplus.tech/pages/viewpage.action?pageId=10551513) можно открыть контекстное меню для необходимого дня визита и выбрать пункт **«По казать на карте»**. Откроется [«Редактор маршрута»](https://agentplus.tech/pages/viewpage.action?pageId=56132730), где, нажав кнопку **«Оптимальный маршрут»**, можно найти кратчайший маршрут для заданного массива координат торговых точек.

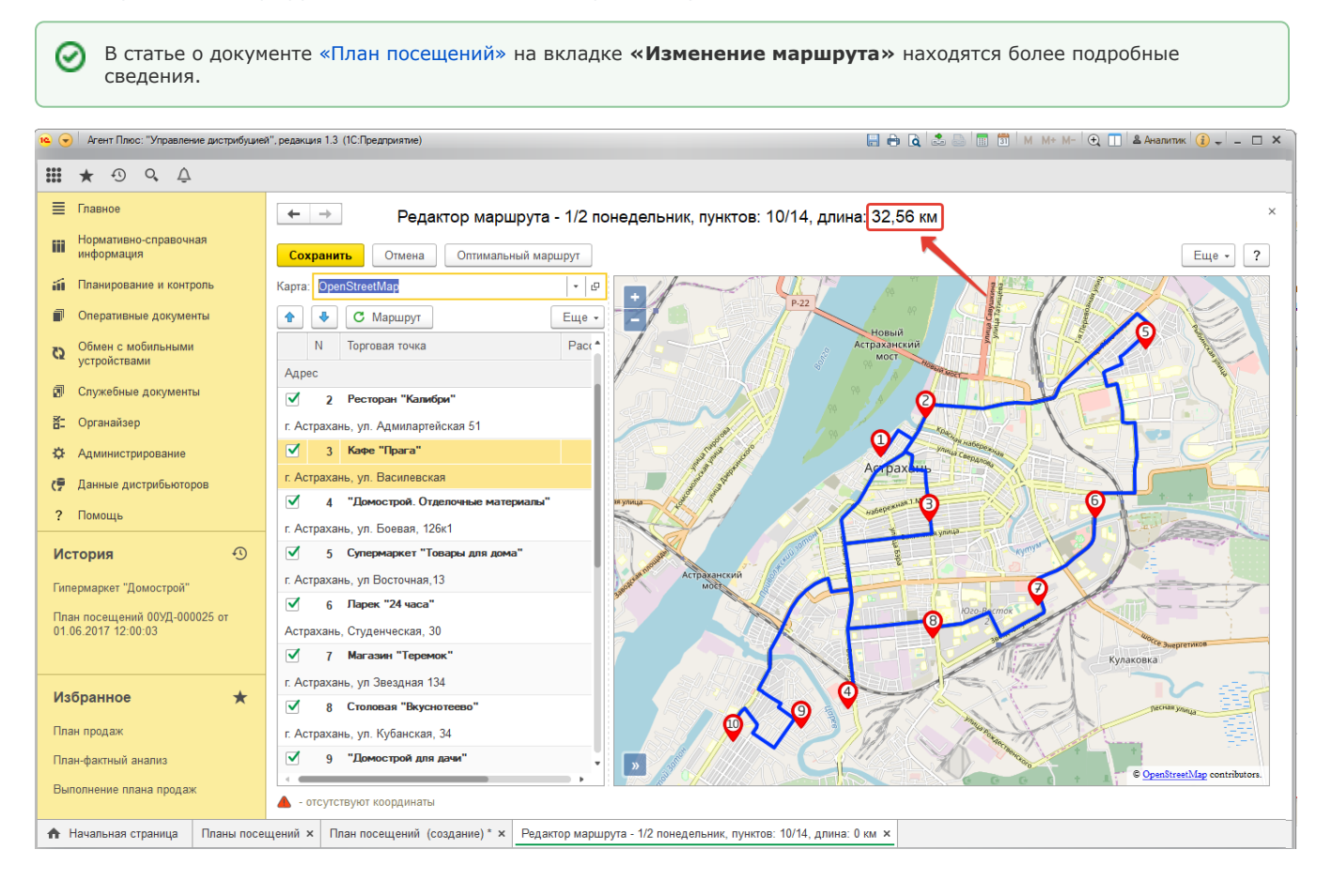

В документе [«План посещений»](https://agentplus.tech/pages/viewpage.action?pageId=10551513) можно гибко перестраивать и быстро оптимизировать маршруты посещений торговых точек для [Агента](https://agentplus.tech/pages/viewpage.action?pageId=47645148), например, когда он по объективным причинам изменил траекторию либо при изменении начальной или конечной точки маршрута.

В статье о документе [«План посещений»](https://agentplus.tech/pages/viewpage.action?pageId=10551513) на вкладке **«Способы оптимизации маршрутов в планах посещений»** находятся более подробные сведения.

Оптимизировать маршрут одного дня.

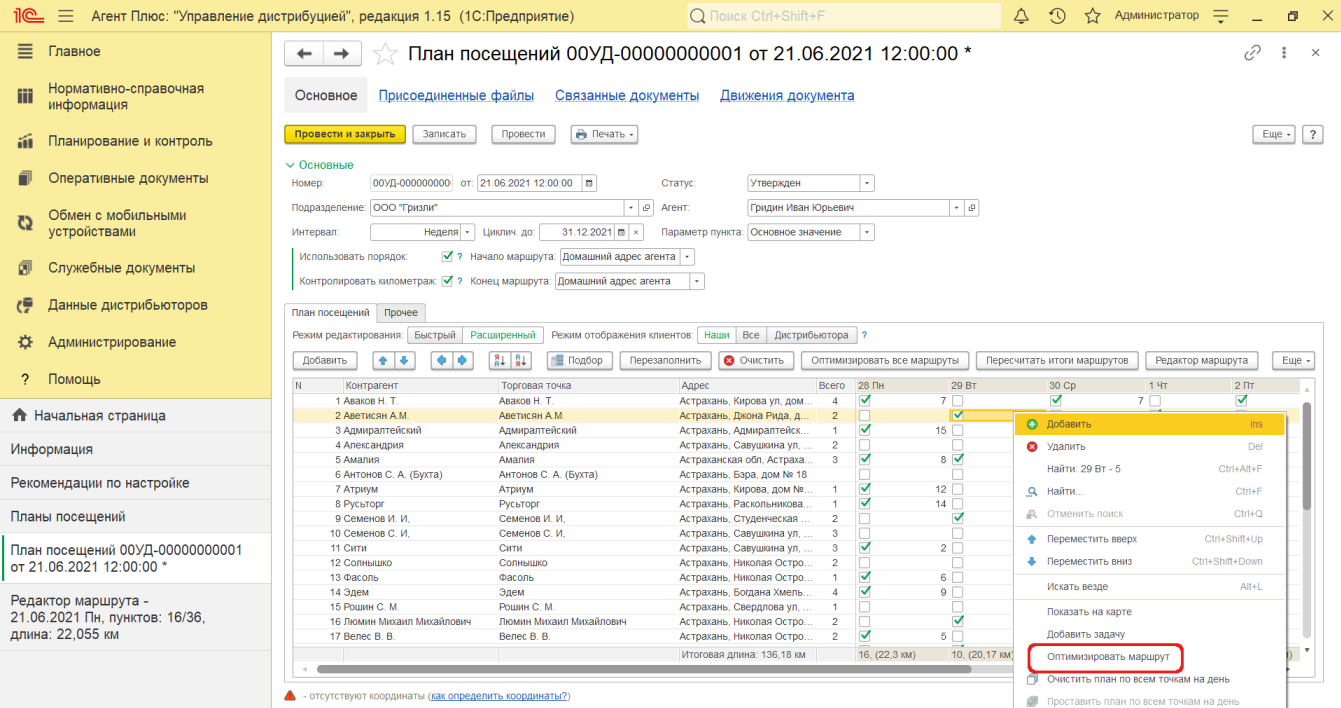

Оптимизировать все маршруты мобильного сотрудника.

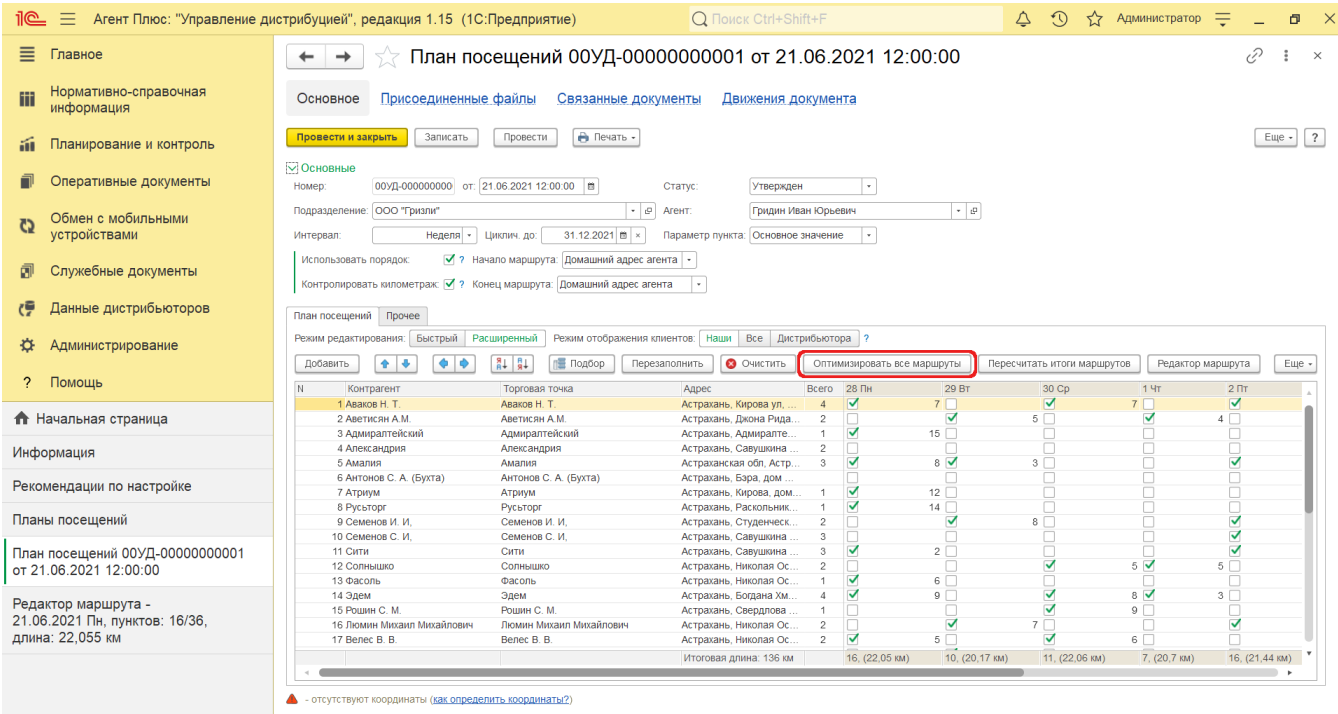

⊗ В разделе [Посещение торговых точек](https://agentplus.tech/pages/viewpage.action?pageId=51183973) находятся подробные сведения о возможных [сценариях планирования](https://agentplus.tech/pages/viewpage.action?pageId=82280769)  [посещений,](https://agentplus.tech/pages/viewpage.action?pageId=82280769) порядок действий при [планировании посещений](https://agentplus.tech/pages/viewpage.action?pageId=82280606) в УД, и о том, какие [настройки для планирования](https://agentplus.tech/pages/viewpage.action?pageId=82280608)  [посещений](https://agentplus.tech/pages/viewpage.action?pageId=82280608) требуется произвести.

0 В разделе [«Планирование и контроль»](https://agentplus.tech/pages/viewpage.action?pageId=51183909) находятся подробные сведения о документе [«План посещений»,](https://agentplus.tech/pages/viewpage.action?pageId=10551513) о том как [со](https://agentplus.tech/pages/viewpage.action?pageId=51183914) [здать план посещений](https://agentplus.tech/pages/viewpage.action?pageId=51183914) и сформировать [отчеты](https://agentplus.tech/pages/viewpage.action?pageId=56132408) по работе в точках продаж всей торговой и дистрибьюторской сети.